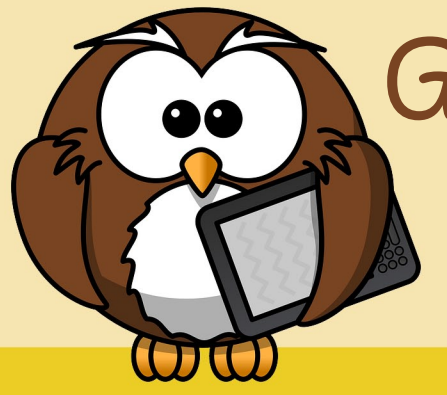

Grübel-Krümel

**Name:**Blockly2 **Dauer:** ca. 10 Minuten / Beispiel **Betriebssystem:** Internetbrowser **Bildungsstufe**: ab der 4. Schulstufe **Besonderer Hinweis: -**

**Internetadresse:**https://blocklydemo.appspot.com/static/apps/turtle /index.html?lang=de

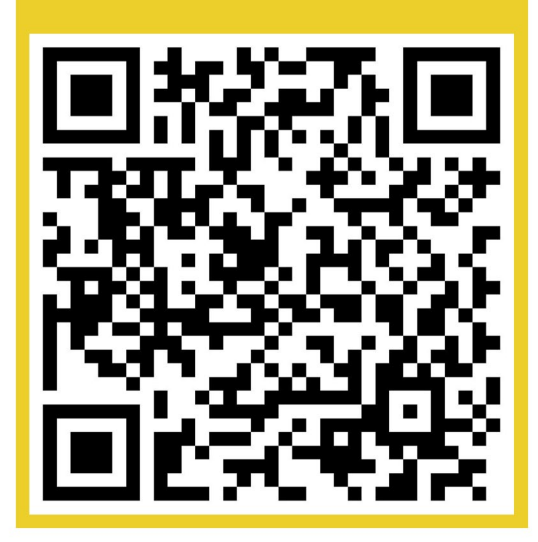

## Lass die Schildkröte zeichnen!

1. Scanne den OR-Code ein und rufe die Internetadresse auf.

- 2. Zeichne mit der Schildkröte ein Rechteck, indem du die Blöcke "vorwärts bewegen", "nach rechts bewegen"imMenübutton'Schildkröte'auswählst.
- 3. Ziehe die passenden Blöcke in den rechten freien Bereich und puzzle sie unter den bereits vorgegebenen "vorwärts bewegen"-Block. Um die Länge oder die Drehung der Bewegung zu steuern, kannst du eine Zahl eingeben. Probiere selbst aus und finde heraus, welche Zahl du für die Bewegungen benötigst
- 4. Zeige der Schildkröte den Pfad für ein Rechteck und klicke dann auf "Programm ausführen" dann läuft sie los.
- 5. Wiederhole das Zeichnen des Rechtecks 36 mal und drehe die Schildkröte nach jedem Rechteck um10Grad.

**VielSpaßbeimLösenderAufgaben!**

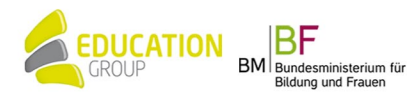